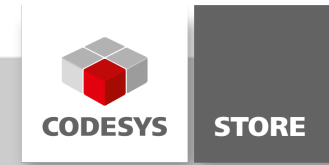

# OPC UA Client Example

The example demonstrates how to use the CODESYS OPC UA Client programmatically. It contains visualizations to access the applied functions via a user interface.

# Product description

'OPC UA Client Example' demonstrates how to use the IEC 61131-3 interface of the CODESYS OPC UA Client. It contains function blocks to connect to and exchange data with other OPC UA Servers.

The example also contains two visualizations to operate the cited function blocks via a user interface and check server certificates.

### Application

The example contains a project with two applications: UAClientDemo and UAServerData.

UAClientDemo contains function blocks for using the CODESYS OPC UA Client.

- UAConnection: To establish the connection to any OPC UA Server
- UABrowse: To send browse requests to an OPC UA Server
- UASubscription: To generate OPC UA subscriptions
- UAMonitoredItem: To monitor OPC UA variables ("Monitored Items")
- UAAttributes: To send read/write commands to the OPC UA Server
- UAClient: Maps the state machine for the OPC UA Client to establish and terminate connections and is the basis for the visualization

UAServerData publishes a data set via the CODESYS OPC UA Server.

#### Visualization

The example contains two visualizations: CheckCertificate and Visualization.

CheckCertificate provides a user interface to accept server certificates one time and then to establish a secure connection. To trust server certificates permanently, the CODESYS Security Agent can be used (<https://store.codesys.com/codesys-security-agent.html>).

Visualization provides a user interface to operate the CODESYS OPC UA Client by using the UAClient function block.

# General information

#### Vendor:

CODESYS GmbH Memminger Strasse 151 87439 Kempten Germany

# Support:

## <https://support.codesys.com>

Item: OPC UA Client Example Item number: 000119 Sales:

CODESYS Store <https://store.codesys.com>

# Included in delivery:

- CODESYS package with sample project
- License agreement

# System requirements and restrictions

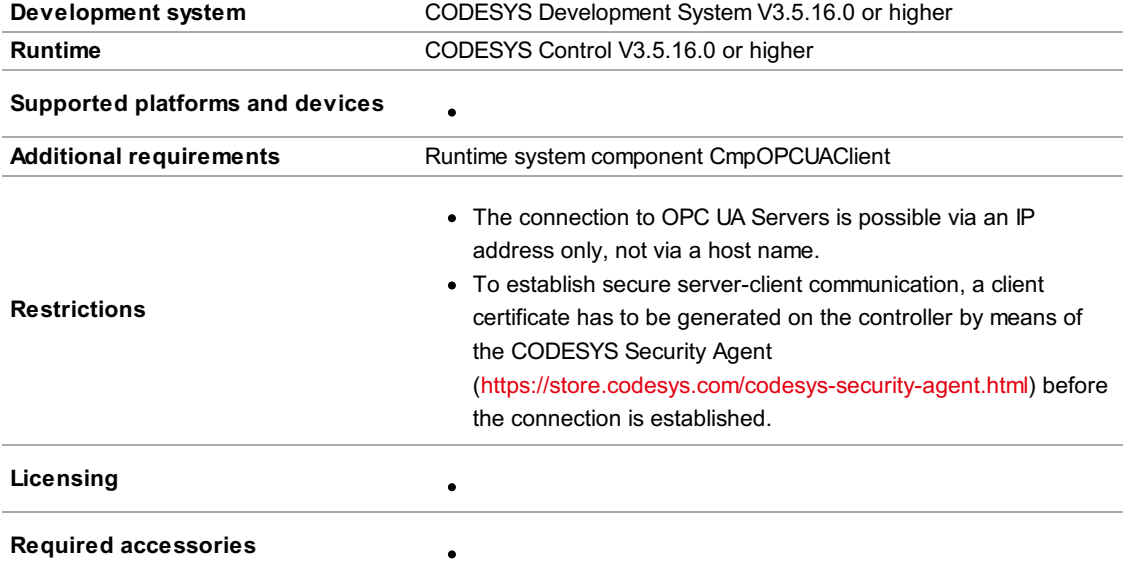

Note: Not all CODESYS features are available in all territories. For more information on geographic restrictions, please contact sales@codesys.com.

Note: Technical specifications are subject to change. Errors and omissions excepted. The content of the current online version of this document applies.